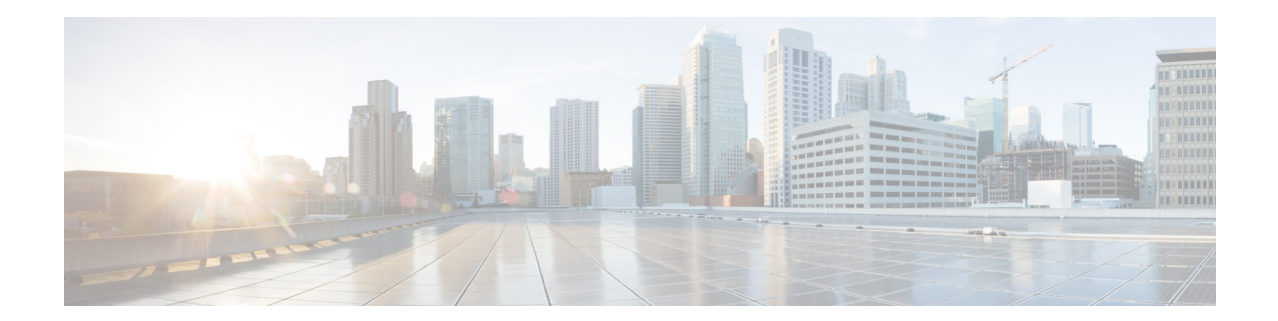

# **WAN Monitoring Software Configuration Guide for Cisco 1000 Series Connected Grid Routers (Cisco IOS)**

#### **First Published: January 2014 Release: Cisco IOS Release 15.4(1)CG OL-31242-01**

This document describes the WAN Monitoring software module, WANMon, as implemented in Cisco IOS deployments. WANMon monitors the backhaul and initiates recovery actions on link failure.

This guide includes the following sections:

- **•** [Information About WANMon, page 1](#page-0-0)
- **•** [Prerequisites, page 2](#page-1-0)
- **•** [Guidelines and Limitations, page 3](#page-2-0)
- **•** [Configuring WANMon, page 3](#page-2-1)
- **•** [Verifying WANMon Configuration, page 5](#page-4-1)
- **•** [Configuration Examples, page 5](#page-4-0)
- **•** [Feature History, page 6](#page-5-1)
- **•** [Related Documentation, page 6](#page-5-0)

# <span id="page-0-0"></span>**Information About WANMon**

WANMon is a flexible solution to address the WAN link recovery requirements for the following products and interfaces:

- **•** Physical networks: 3G GSM or CDMA, WiMAX, Ethernet (connected to a satellite modem).
- **•** Virtual links: Non-crypto map based IPSec tunnels (either legacy or FlexVPN); that is, any IPSec tunnel you configure as an interface.

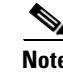

**Note** Other link types are not supported.

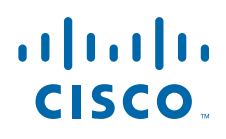

You enable WANMon to monitor your WAN links and initiate link recovery actions on receipt of link failure triggers.

### **Built-in Recovery Actions**

The following are the three levels of built-in recovery processes specific to the link type:

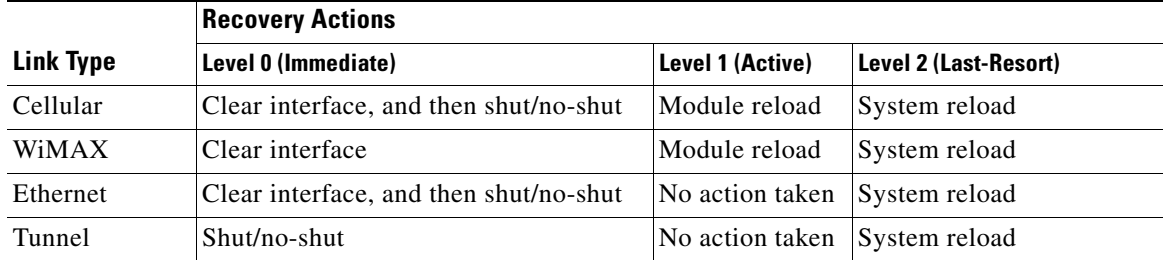

Each level has two time-based thresholds based on which built-in recovery actions are taken. The following are the default settings for each level:

- **•** *threshold* is the wait time in minutes after receipt of a link failure trigger to initiate the recovery action as set in the specified level.
- *mintime* is the frequency to perform the recovery action if the link remains down.

The built-in values are:

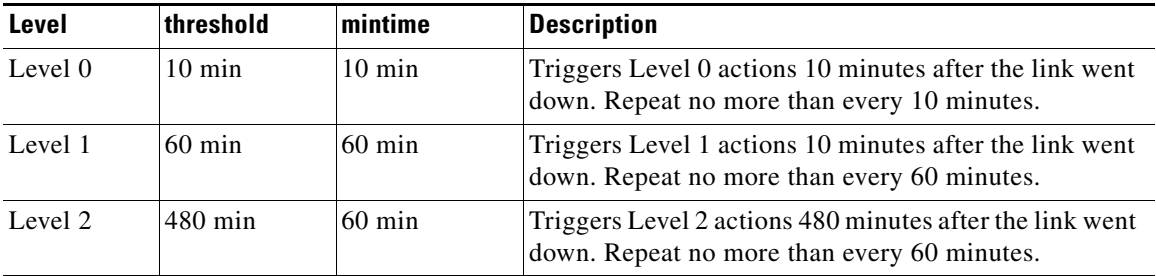

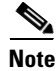

**Note** If threshold values are specified as 0, no recovery actions are taken for that level. You can use this to avoid system reload (the built-in Level 2 recovery action) on receipt of a link failure trigger where other WAN links may be operational.

## <span id="page-1-0"></span>**Prerequisites**

Ensure that the WANMon module is available. The WANMon module is included in the CGR image as the tm\_wanmon.tcl policy file. Refer to [Feature History](#page-5-1) for the minimum required software release.

## <span id="page-2-0"></span>**Guidelines and Limitations**

- **•** WANMon automatically performs IP address checking (no user configuration) as required for the link type:
	- **–** For cellular interfaces, WANMon performs IP address checking only for external dialer configurations, not for dial-on-demand configurations.
	- **–** For WiMAX interfaces, WANMon always performs IP address checking.
	- **–** For all other interfaces, WANMon never performs IP address checking.
- WANMon indirectly triggers user-specified actions by generating an application event that link resetter applets monitor.
- **•** If your network is live, ensure that you understand the potential impact of any command.

## <span id="page-2-1"></span>**Configuring WANMon**

You can enable WANMon on the router and assign WAMMon support to specific interfaces. Optionally, you can override the built-in recovery actions, define custom recovery links, and define an event manager environment policy to set the track object value and disable IP address checking. WANMon is disabled by default.

#### **BEFORE YOU BEGIN**

Ensure that the [Guidelines and Limitations](#page-2-0) are met.

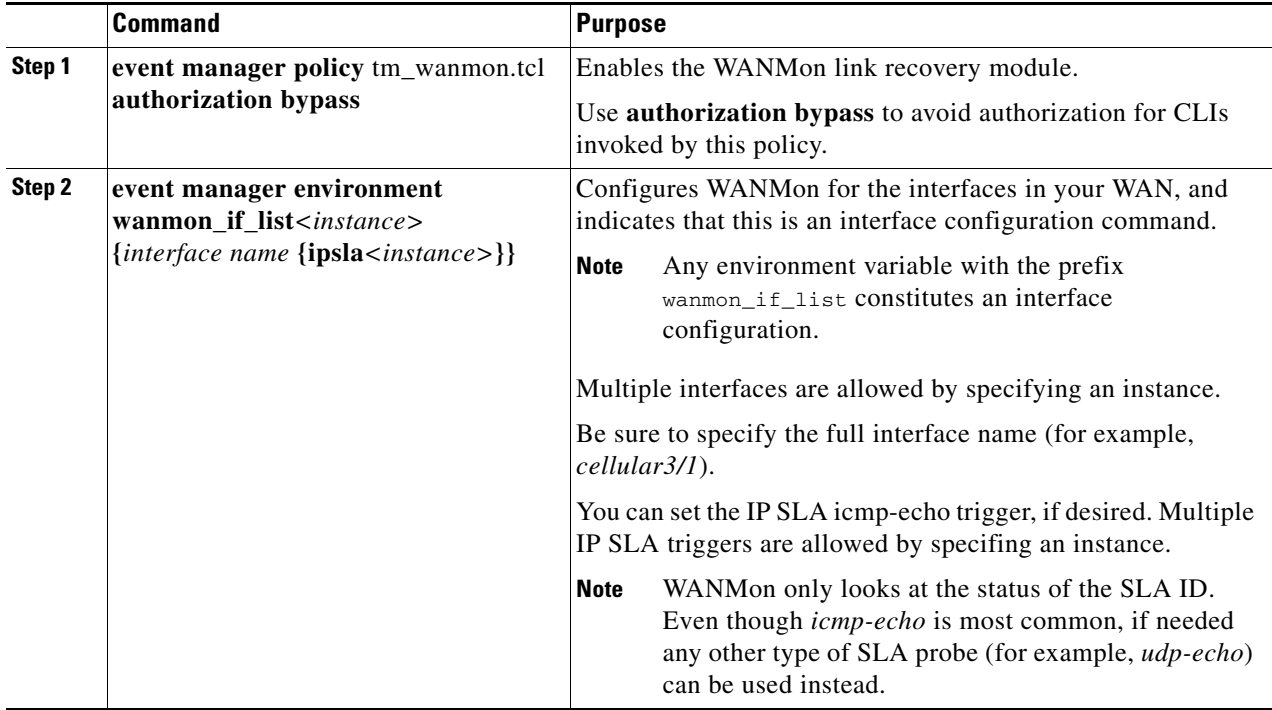

#### **DETAILED STEPS**

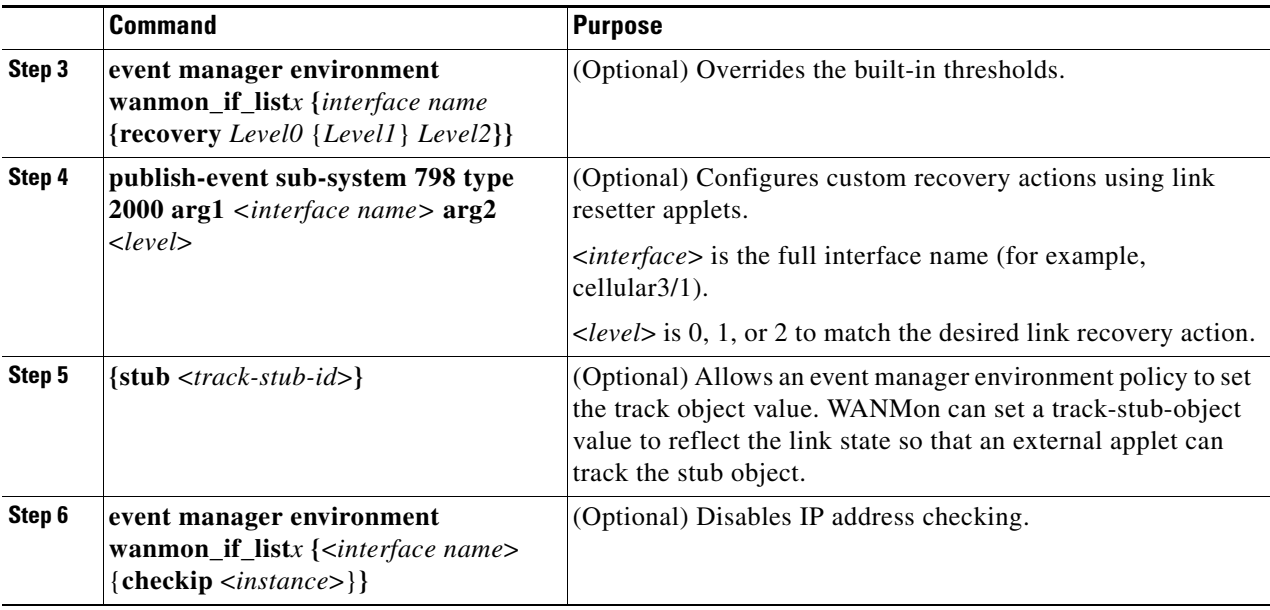

#### **EXAMPLES**

event manager policy tm\_wanmon.tcl authorization bypass

The following examples are Event Manager commands to configure cellular and Ethernet interfaces:

```
event manager environment wanmon_if_list1 {cellular3/1 {ipsla 1}}
```
event manager environment wanmon\_if\_list2 {eth2/2 {ipsla 2}}

This example sets custom recovery thresholds:

```
event manager environment wanmon_if_list {cellular3/1 {recovery 20 {90 75} 600}}
```
where:

- The Level 0 threshold is set to 20 minutes after the link failure trigger. Level 0 recovery actions are performed for the cellular interface. Repeats indefinitely, no more than every 10 minutes (default).
- Level 1 threshold is set to 90 minutes. Level 1 recovery actions are performed for the cellular interface. Repeats no more frequently than every 75 minutes.
- **•** The Level 2 threshold is set to 600 minutes (10 hours).

The following sets the track-stub-object value to 21:

```
conf t
track 21 stub-object
event manager environment wanmon_if_list {cellular3/1 {ipsla 1} {stub 21}}
```
This example disables IP address checking on the wimax4/1 interface:

```
event manager environment wanmon_if_list1 {wimax4/1 {checkip 0}}
```
### <span id="page-4-1"></span>**Verifying WANMon Configuration**

Use the following steps to verify your WANMon configuraion.

#### **DETAILED STEPS**

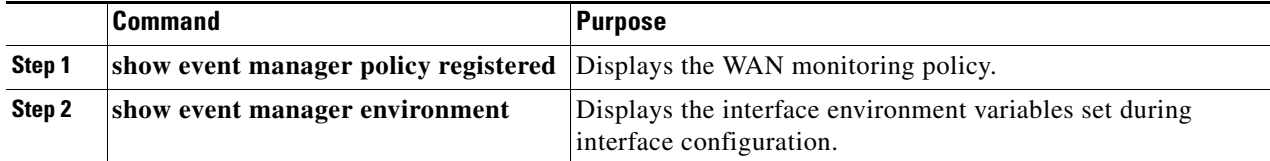

#### **EXAMPLE**

```
show event manager policy registered
1 script system multiple Off Thu Jan 16 18:44:29 2014 tm_wanmon.tcl
show event manager environment
1 wanmon_if_list {cell3/1 {ipsla 1}}
```
### <span id="page-4-0"></span>**Configuration Examples**

The following examples are provided:

- **•** [WANMon Cellular Interface Configuration Example, page 5](#page-4-2)
- **•** [Multiple WAN Link Monitoring Example, page 5](#page-4-3)

### <span id="page-4-2"></span>**WANMon Cellular Interface Configuration Example**

```
track 1 ip sla 1
ip sla 1
 icmp-echo 172.27.166.250
 timeout 6000
 frequency 300
ip sla schedule 1 life forever start-time now
```

```
event manager environment wanmon_if_list {cellular3/1 {ipsla 1}}
event manager policy tm_wanmon.tcl authorization bypass
```
### <span id="page-4-3"></span>**Multiple WAN Link Monitoring Example**

```
track 1 ip sla 1
track 21 stub-object
ip sla 1
 icmp-echo 172.27.166.250
 timeout 6000
 frequency 300
ip sla schedule 1 life forever start-time now
track 2 ip sla 2
track 22 stub-object
ip sla 2
 icmp-echo 10.27.16.25
```

```
 timeout 6000
 frequency 300
ip sla schedule 2 life forever start-time now
event manager environment wanmon_if_list1 {cellular3/1 {ipsla 1} {stub 21}}
event manager environment wanmon_if_list2 {dot16Radio4/1 {ipsla 1} {stub 22}}
event manager policy tm_wanmon.tcl authorization bypass
```
## <span id="page-5-1"></span>**Feature History**

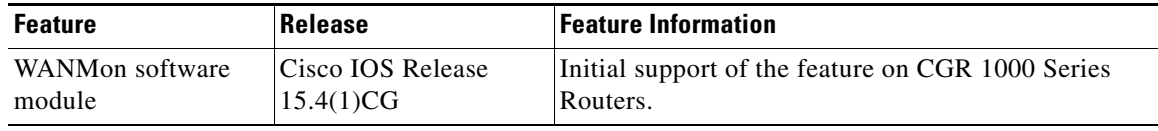

## <span id="page-5-0"></span>**Related Documentation**

*[Configuring WAN Backhaul Redundancy](http://www.cisco.com/en/US/docs/routers/connectedgrid/cgr1000/1_0/software/configuration/guide/unicast/l3_backhaul_cgr1000.html#wp998807)*

## **Obtaining Documentation and Submitting a Service Request**

For information on obtaining documentation, using the Cisco Bug Search Tool (BST), submitting a service request, and gathering additional information, see *What's New in Cisco Product Documentation* at: <http://www.cisco.com/en/US/docs/general/whatsnew/whatsnew.html>.

Subscribe to *What's New in Cisco Product Documentation*, which lists all new and revised Cisco technical documentation, as an RSS feed and deliver content directly to your desktop using a reader application. The RSS feeds are a free service.

Cisco and the Cisco logo are trademarks or registered trademarks of Cisco and/or its affiliates in the U.S. and other countries. To view a list of Cisco trademarks, go to this URL: [www.cisco.com/go/trademarks.](http://www.cisco.com/go/trademarks) Third-party trademarks mentioned are the property of their respective owners. The use of the word partner does not imply a partnership relationship between Cisco and any other company. (1110R)

Any Internet Protocol (IP) addresses and phone numbers used in this document are not intended to be actual addresses and phone numbers. Any examples, command display output, network topology diagrams, and other figures included in the document are shown for illustrative purposes only. Any use of actual IP addresses or phone numbers in illustrative content is unintentional and coincidental.

© 2014 Cisco Systems, Inc. All rights reserved.